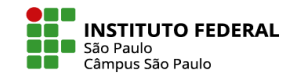

## AVALIAR FÓRUM

Lembre-se que no fórum é possível configurar 2 tipos de avaliação:

- 1. Avaliação global do fórum: nota total da participação no fórum.
- 2. Avaliações: Nota para cada postagem do aluno, sendo que a nota final da participação do aluno será de acordo com a configuração feita por você no fórum: podendo ser nota mais alta, média etc.

Lembrando que você pode configurar o fórum para não valer nota e pode configurar de maneira a ficar os 2 métodos de avaliação ativos.

Para iniciar a avaliação de fórum, o primeiro passo é selecionar o Fórum desejado.

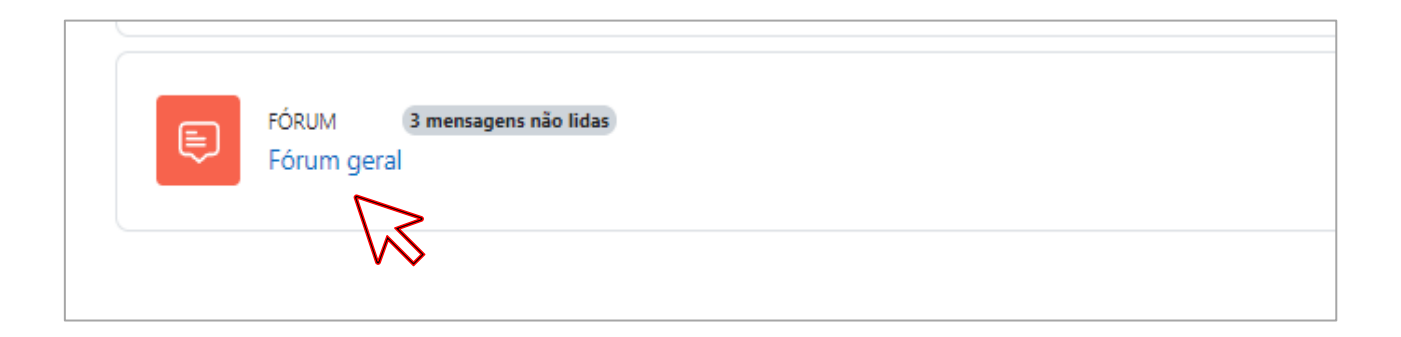

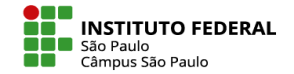

## AVALIAR FÓRUM

Avaliação global do fórum: Clique em Avaliar usuários.

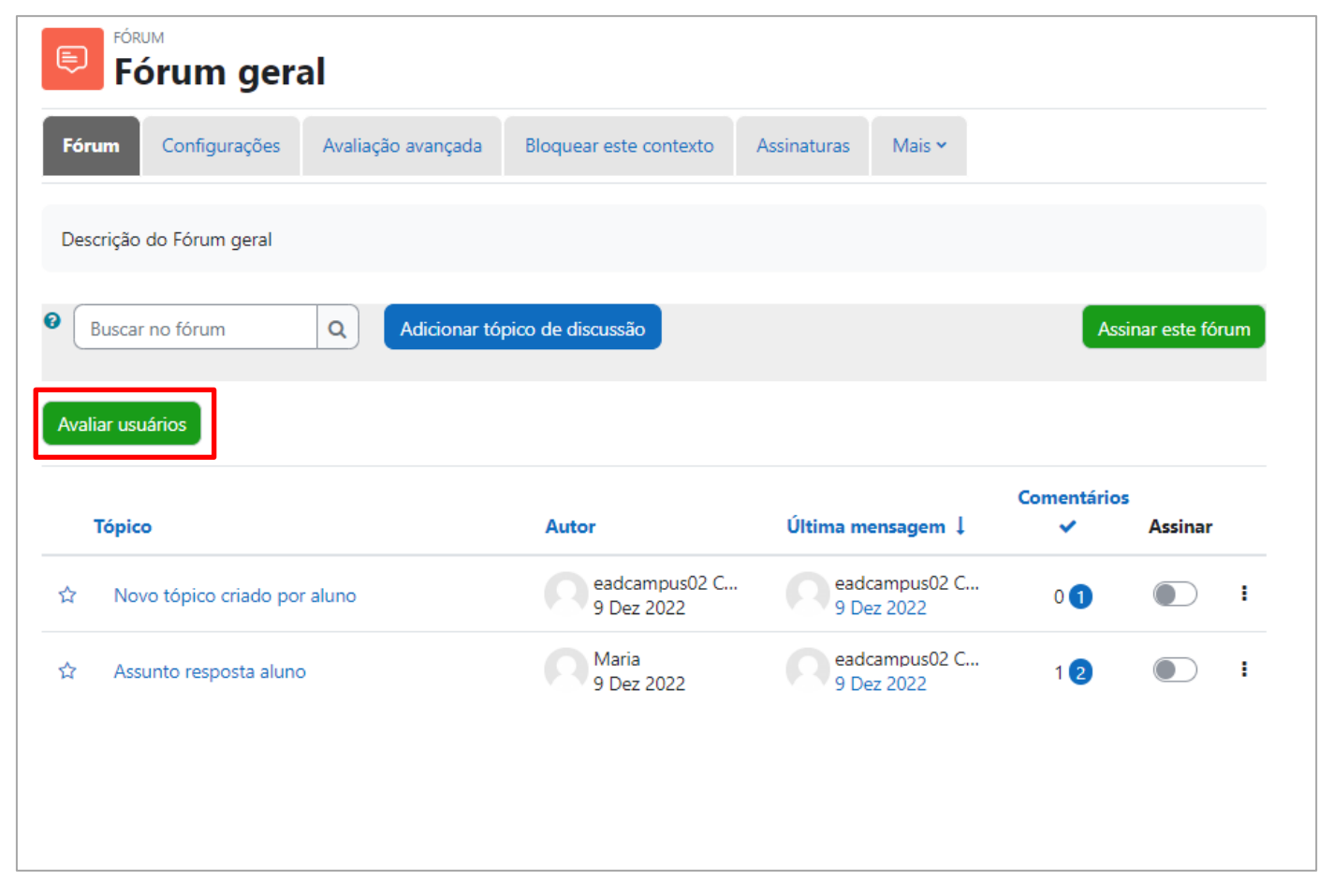

## AVALIAR FÓRUM

Você será direcionado para a página de correções das postagens dos alunos.

A página apresenta todas as postagens no fórum por aluno.

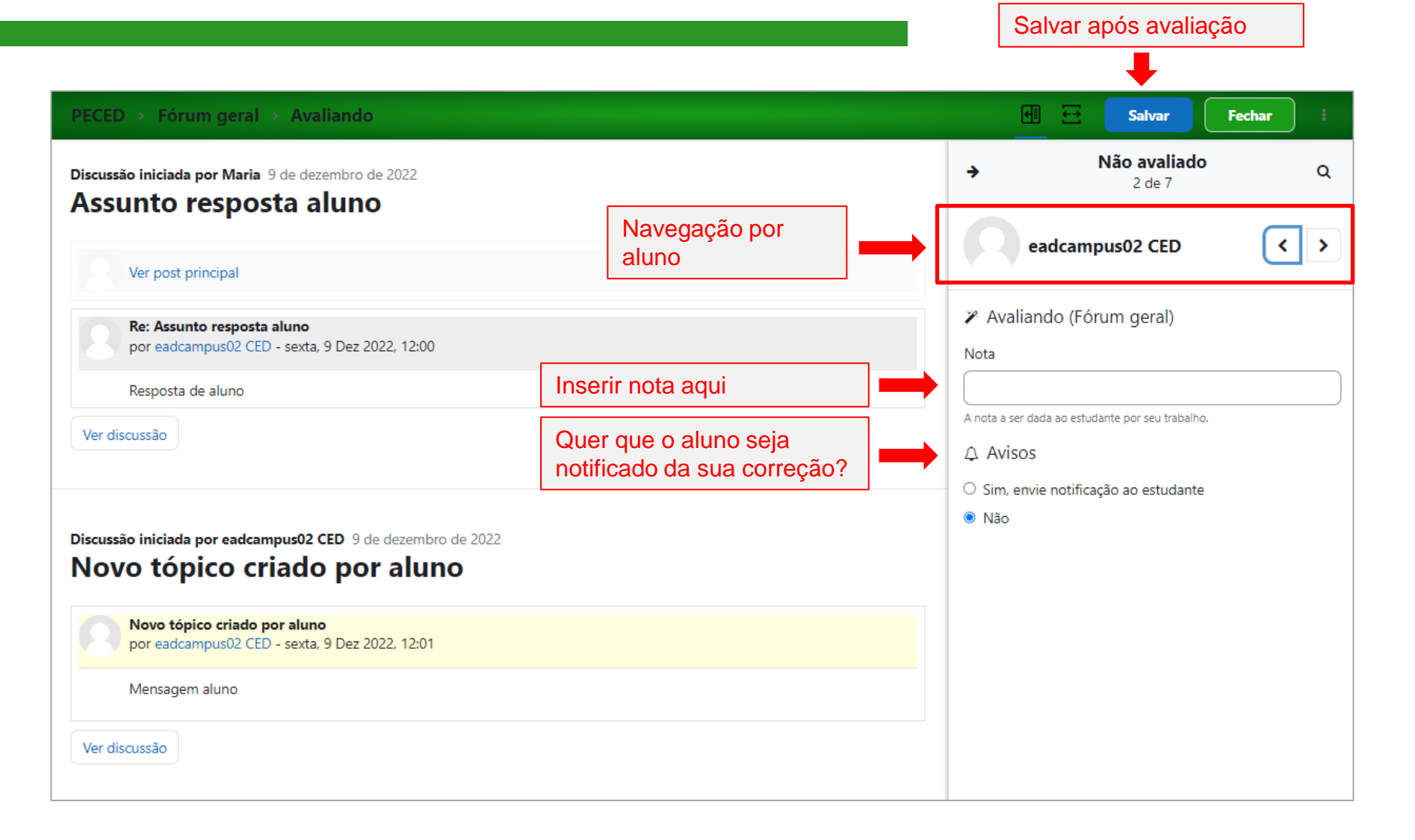